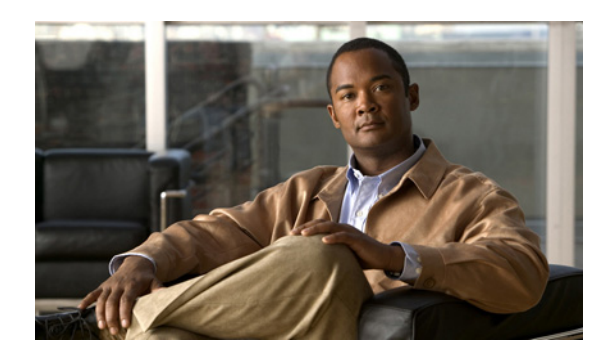

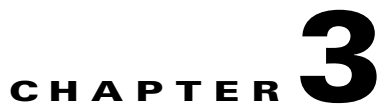

# **Cisco Smart Install CLI Commands**

# **clear vstack**

To clear the director database or the download list, use the **clear vstack** privileged EXEC command on the Smart Install director.

**clear vstack** {**director-db** | **download-list**}

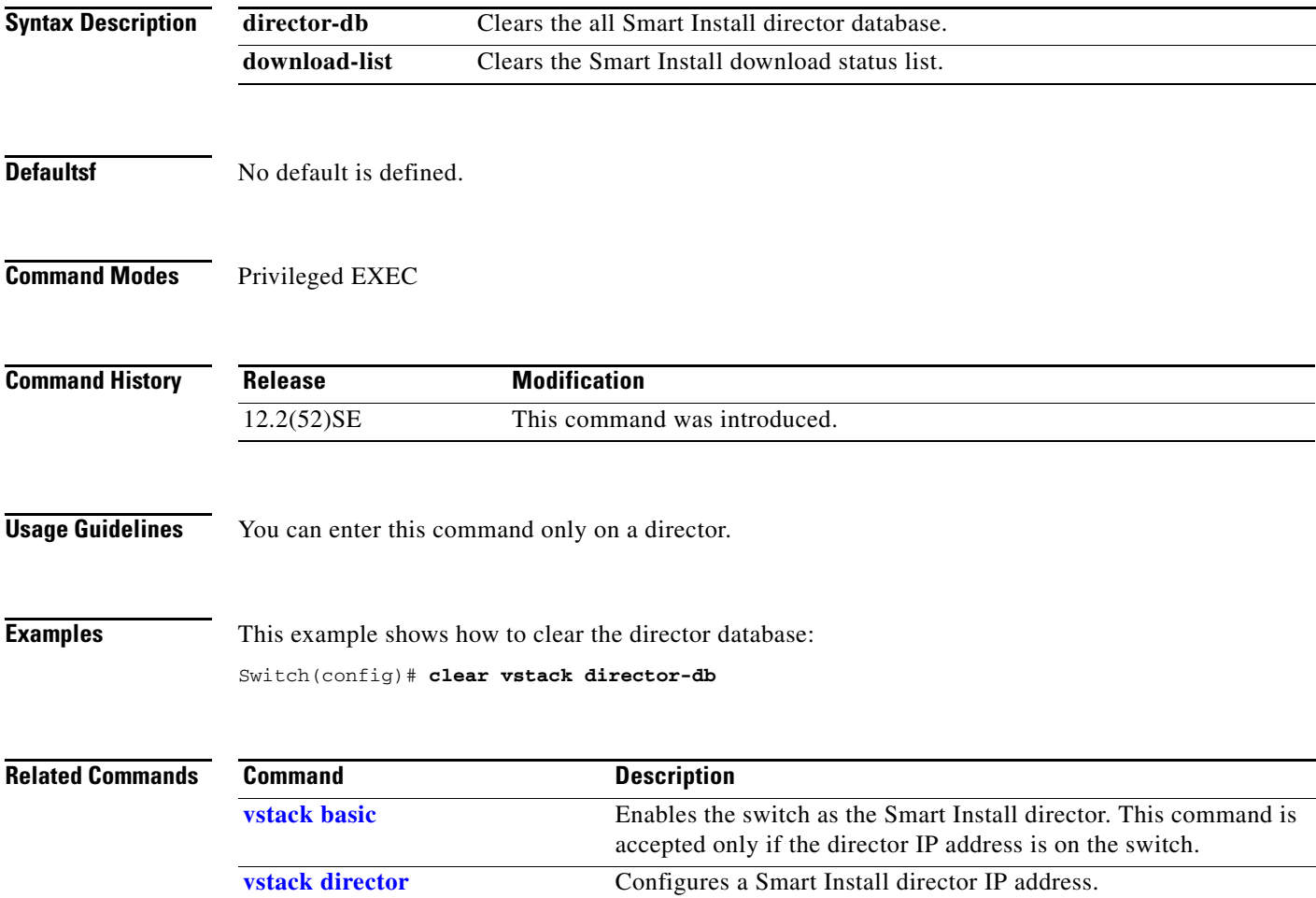

#### **debug vstack**

To enable debugging of the Smart Install feature, use the **debug vstack** privileged EXEC command. To disable debugging, use the **no** form of this command.

**debug vstack** {**all** | **cli** | **director-db** | **download** | **emulation** | **fsm** | **group** | **protocol**}

**no debug vstack** {**all** | **cli** | **director-db** | **download** | **emulation** | **fsm** | **group** | **protocol**}

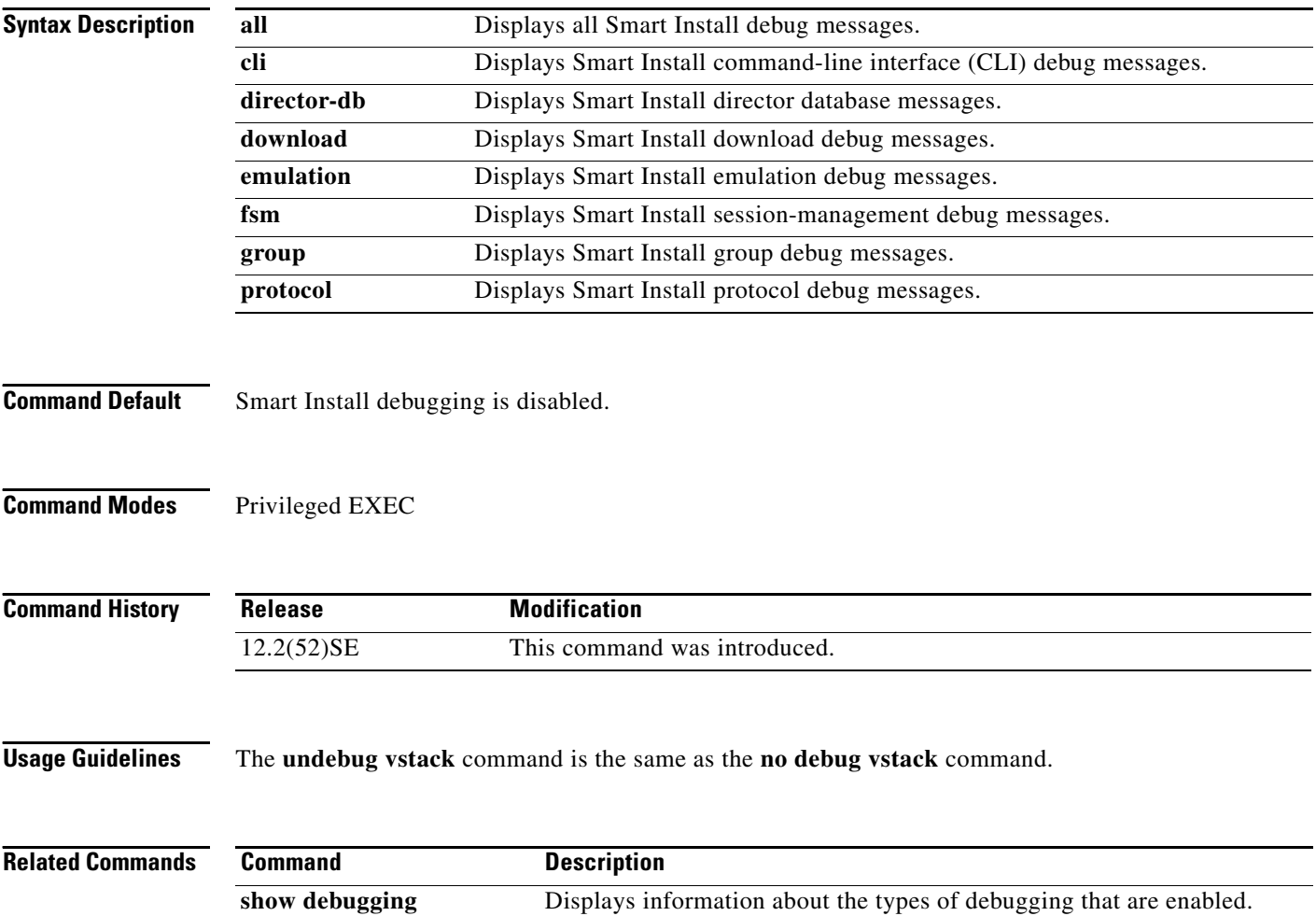

#### <span id="page-2-0"></span>**match (Smart Install group configuration)**

To configure the match type for a Smart Install custom group, use the **match** Smart Install group configuration mode command on the Smart Install director. To return to the default setting, use the **no** form of this command. Note that the available keyword depends on the type of custom group defined.

**match host** *ip\_address* **interface** *name*

**no match host** *ip\_address* **interface** *name*

**match** *product-id* 

**no match** *product-id* 

**match** *switch\_stack\_number product\_family port\_config*

**no match** *switch\_stack\_number product\_family port\_config*

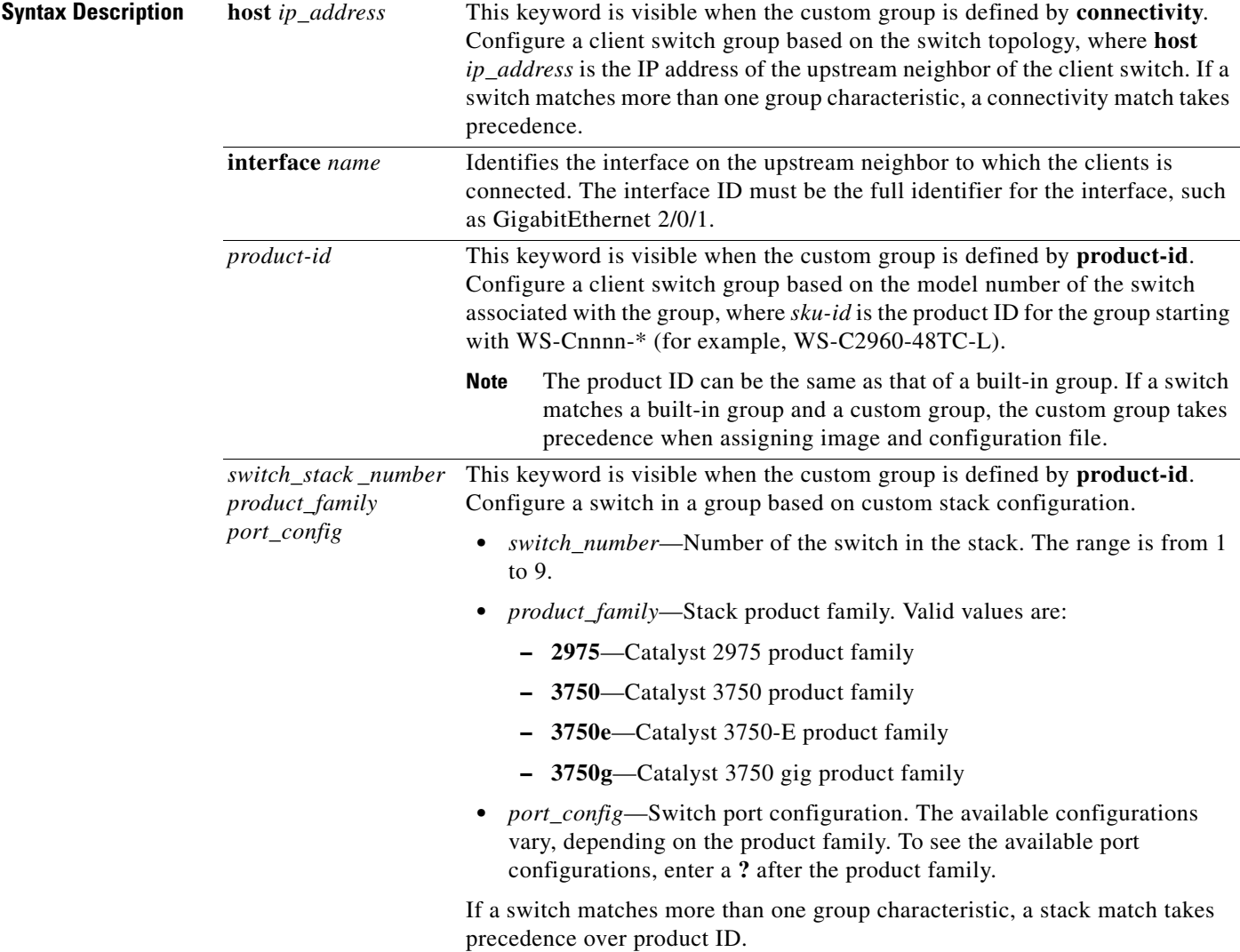

**Cisco Smart Install Configuration Guide**

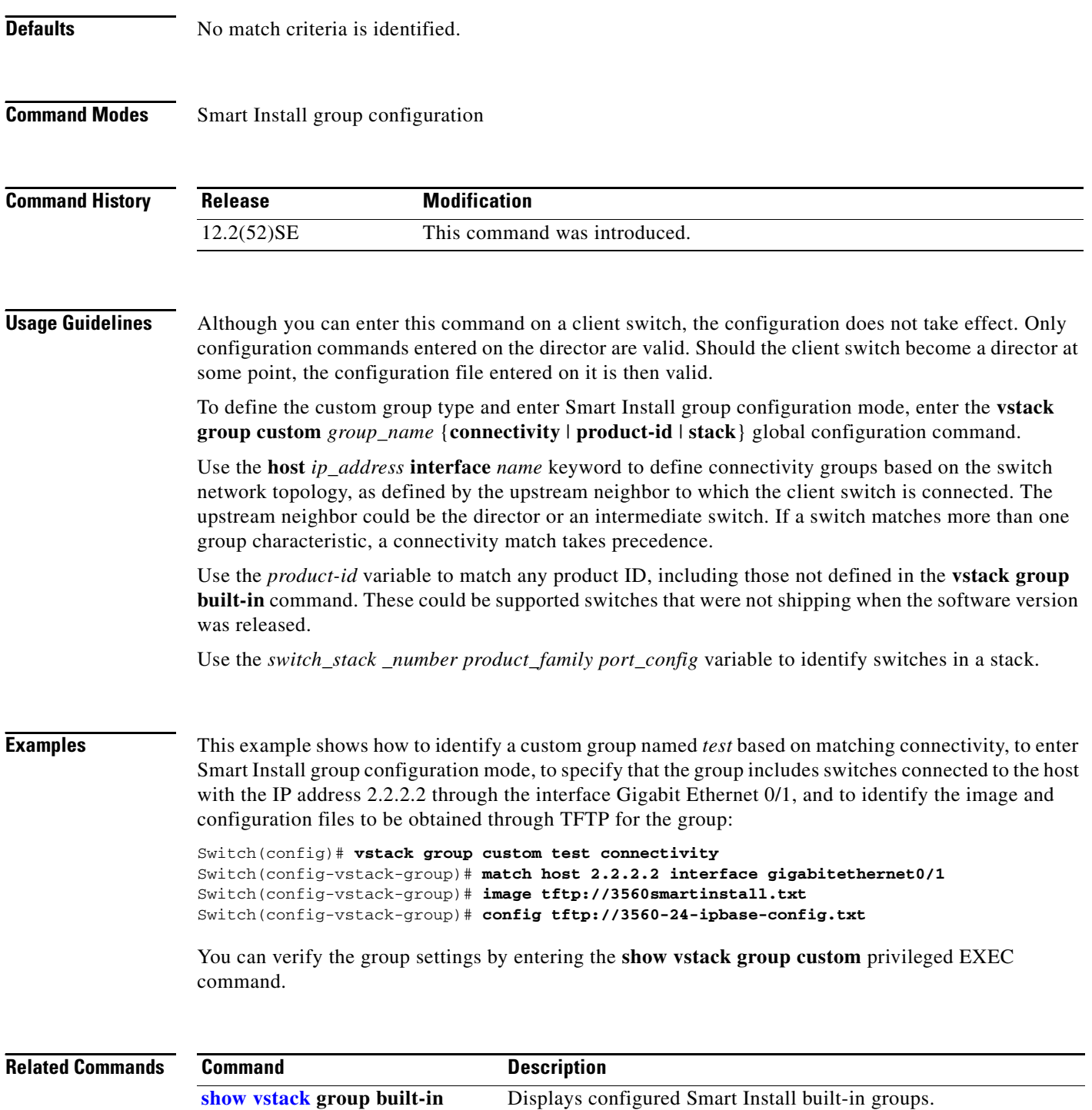

**[vstack group custom](#page-24-0)** Configures Smart Install custom groups.

## <span id="page-4-0"></span>**show vstack**

To display Smart Install information, use the **show vstack** privileged EXEC command on the Smart Install director or a client switch.

**show vstack** {**config | download-status** [**detail**] **| group** {**built-in** [*product\_family* [*port\_config*]] **detail | custom** [*group\_name*] **detail**} **| host** *ip\_address* **| status** [**detail**]} [ | {**begin** | **exclude** | **include**} *expression*]

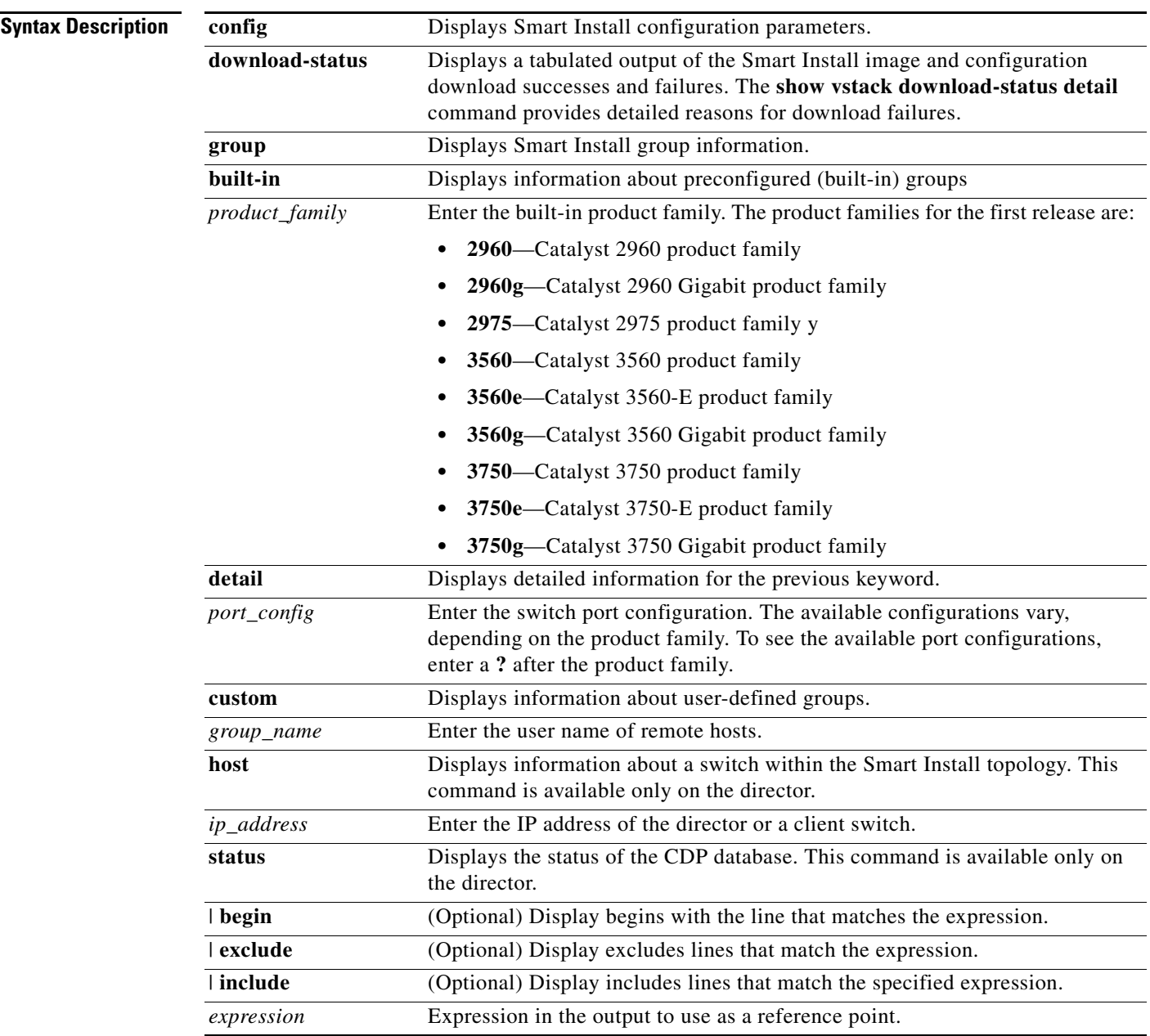

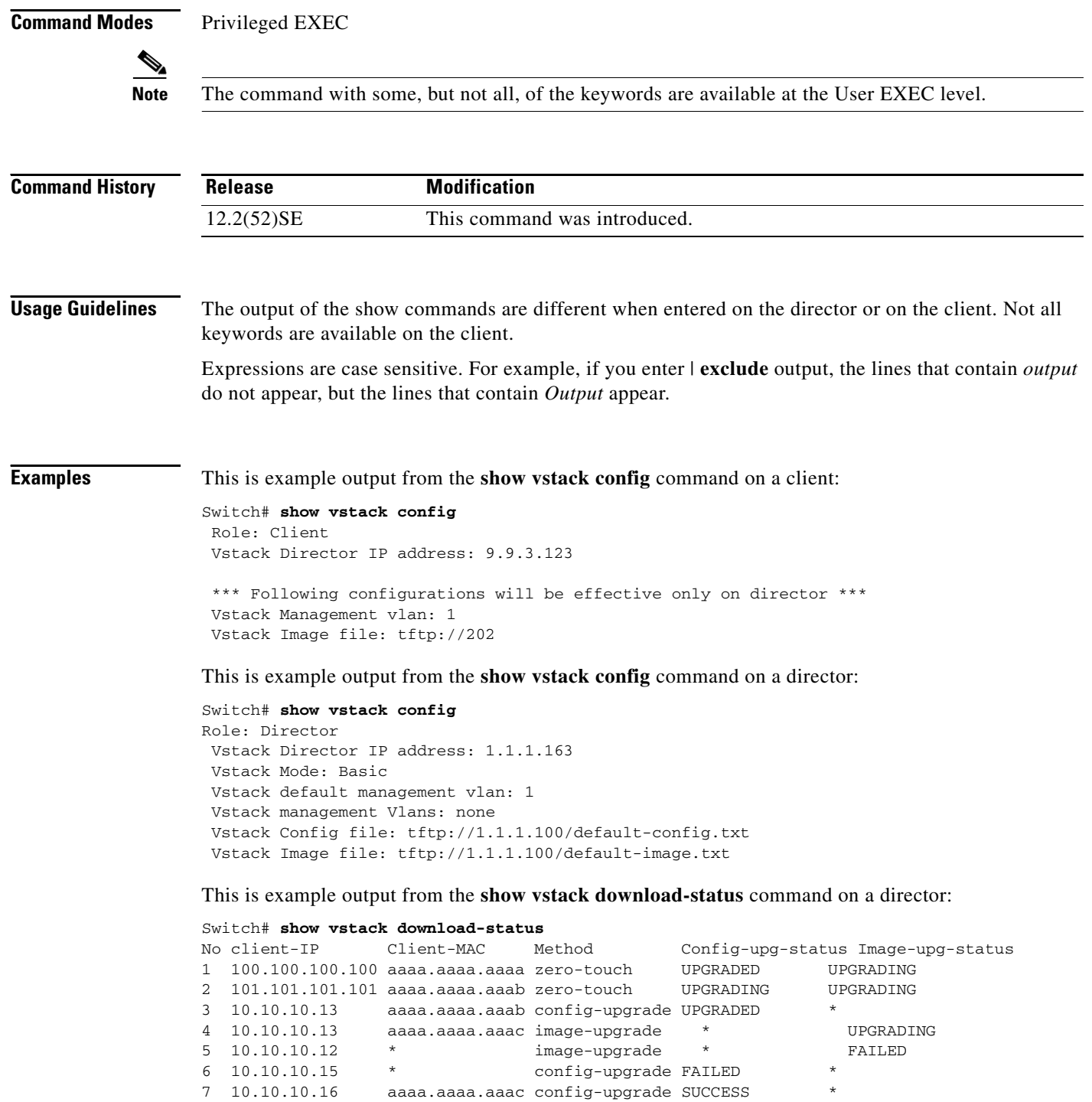

aaaa.aaaa.aaac config-upgrade SUCCESS

٠

This is example output from the **show vstack group built-in detail** command:

```
Switch# show vstack group built-in detail
  ---------------------------------------------
Group Name: 2960-24
No Image name specified
No config file name specified
      ---------------------------------------------
Group Name: 2960-24-8POE
No Image name specified
No config file name specified
                                 ---------------------------------------------
Group Name: 2960-24-8POE-lanlite
No Image name specified
No config file name specified
---------------------------------------------
Group Name: 2960-24-lanlite
No Image name specified
No config file name specified
---------------------------------------------
Group Name: 2960-24POE
No Image name specified
No config file name specified
---------------------------------------------
Group Name: 2960-24POE-lanlite
No Image name specified
No config file name specified
---------------------------------------------
Group Name: 2960-48
No Image name specified
No config file name specified
<output truncated>
```
This is example output from the **show vstack group custom detail** command:

Switch(config)# **show vstack group custom detail**

```
-----------------------------------------------
Group Name: 2960-8
Image: tftp://1.1.1.100/2960-8-imagelist.txt
Config File: tftp://1.1.1.100/2960-8-config.txt
Connectivity Details (IP Adress:Interface):
 1.1.1.163:FastEthernet1/0/1
-----------------------------------------------
Group Name: WS-C3560E-24TD
Image: tftp://1.1.1.100/3560e-imagelist.txt
Config File: tftp://1.1.1.100/3560e-config.txt
Product-ID: WS-C3560E-24TD
-----------------------------------------------
Group Name: lotr-stack
Image: tftp://1.1.1.100/lotr-stack-imagelist.txt
Config File: tftp://1.1.1.100/lotr-stack-config.txt
Stack Details (Switch_number:Product-id):
               1:3750G-24
               3:3750G-24POE
-----------------------------------------------
Group Name: test
Image: No Image file specified
Config File: No Config file specified
Product-ID: No product-id configured
```
This is example output from the **show vstack host** command:

Switch# **show vstack host 1.1.1.163** Host Info : Code : HOP 0 : Director HOP N : Nth Hop in the Network HOP \*\* : Reachability Unknown / Unreachable MAC Address Product-ID IP\_addr DevID HOP ============== ================= =============== =============== ===== 0023.5e32.3780 WS-C3750E-24PD 1.1.1.163 3750e-163-smi 0 Neighbor Info: MAC Address Dev ID 1P\_addr Local Int 0ut Port ============== =============== =============== ============= ============= 001d.71ba.f700 2960pd-47 0.0.0.0 Gig 1/0/1 Fas 0/7 0023.5dd1.a100 2960-161 10.5.113.161 Gig 1/0/23 Fas 0/23

This is example output from the **show vstack status** command:

```
Switch #show vstack status
Code :
HOP 0 : Director HOP N : Nth Hop in the Network
 HOP ** : Reachability Unknown / Unreachable
Director Database :
MAC Address Product-ID IP_addr DevID HOP
============== ================= =============== =============== =====
0023.5e32.3780 WS-C3750E-24PD 1.1.1.163 3750e-163-smi 0<br>001d.71ba.f700 WS-C2960PD-8TT-L 0.0.0.0 2960pd-47 1
001d.71ba.f700 WS-C2960PD-8TT-L 0.0.0.0 2960pd-47 1
0023.5dd1.a100 WS-C2960-24-S 10.5.113.161 2960-161 1
```
This is example output from the **show vstack status detail** command:

```
Switch# show vstack status detail
```
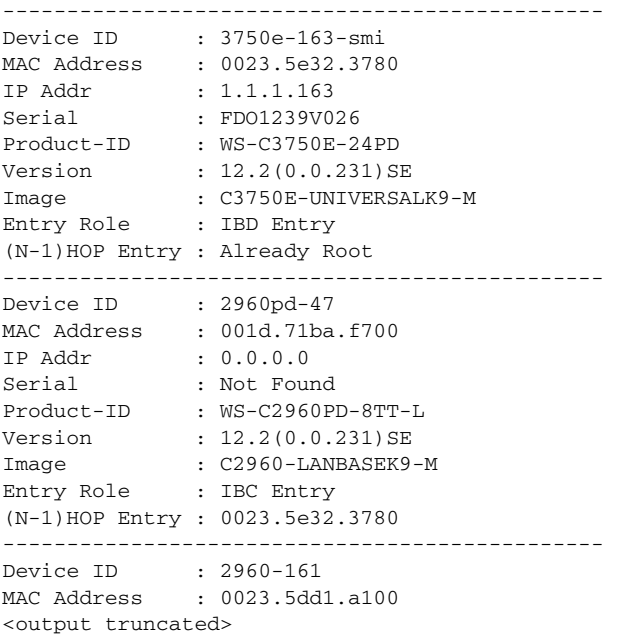

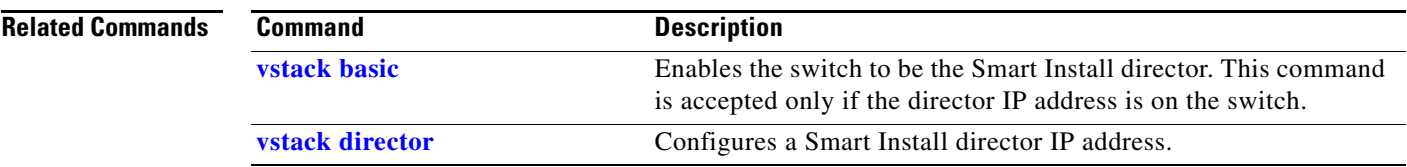

 $\blacksquare$ 

#### <span id="page-9-0"></span>**vstack basic**

To enable the switch as the Smart Install director, use the **vstack basic** global configuration command. This command is accepted only if the director IP address matches one of the switch IP addresses. To disable the Smart Install director function on the switch, use the **no** form of this command.

**vstack basic**

**no vstack basic** 

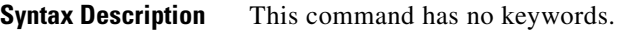

**Defaults** Smart Install director is not enabled on the switch.

**Command Modes** Global configuration

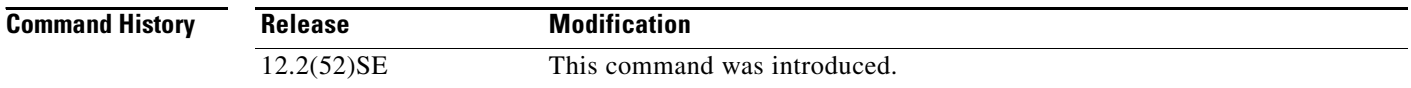

**Usage Guidelines** There can be only one director managing a number of clients in a Smart Install network.

The director must be running a Smart Install capable image.

For zero-touch upgrade, all DHCP transactions in the Smart Install network between the DHCP server and the client switches must run through the director.

If you enter the **vstack basic** command on a switch that does not have the director IP address (either assigned by the DHCP server or configured by entering the vstack **director** *ip-address* global configuration command), the command is not accepted, and the switch must be a client.

If you enter the **vstack basic** command before a director IP address has been assigned or configured, the command is rejected with a message that the director is not configured.

When you enable the director by entering this command:

- DHCP snooping is enabled on the director for VLAN 1 and any other configured Smart Install VLANs.
- **•** The director starts building a director database of neighboring switches.

If you enter the **no vstack basic** command to disable director functionality on the switch, Smart Install configurations are not deleted but do not take effect until the switch is again enabled as a director. When you enter **no vstack basic**, DHCP snooping is disabled, and the director database is no longer valid.

If the director IP address is configured on an interface, and you shut down or delete the interface, or change the interface IP address, the switch becomes a client switch and must find for another director IP address.

**Examples** This example shows how to enable the switch as a director when the director IP address is on the switch:

Switch(config)# **vstack basic** Switch(config)#

This example shows the error message that appears if you enter the command on a switch when no director IP address has been configured or assigned by DHCP:

```
Switch(config)# vstack basic
Command Rejected: Director IP is not configured
```
This example shows the error message that appears if you enter the command on a switch configured with a director IP address that is not owned by the switch:

```
Switch(config)# vstack basic
Command Rejected: The Director IP address does not match a switch IP address.
```
You can verify Smart Install director settings by entering the **show vstack config** privileged EXEC command.

#### **Related Commands**

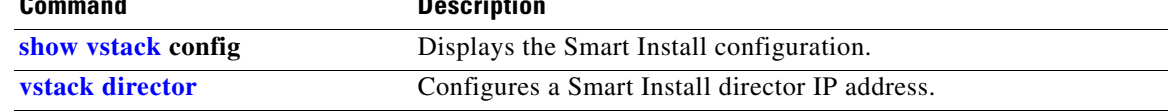

## <span id="page-11-0"></span>**vstack config**

To identify the default configuration file for the client switches, use the **vstack config** global configuration command on the Smart Install director. To remove the configuration file as the default, use the **no** form of this command.

**vstack config** *location config\_filename*

**no vstack config** 

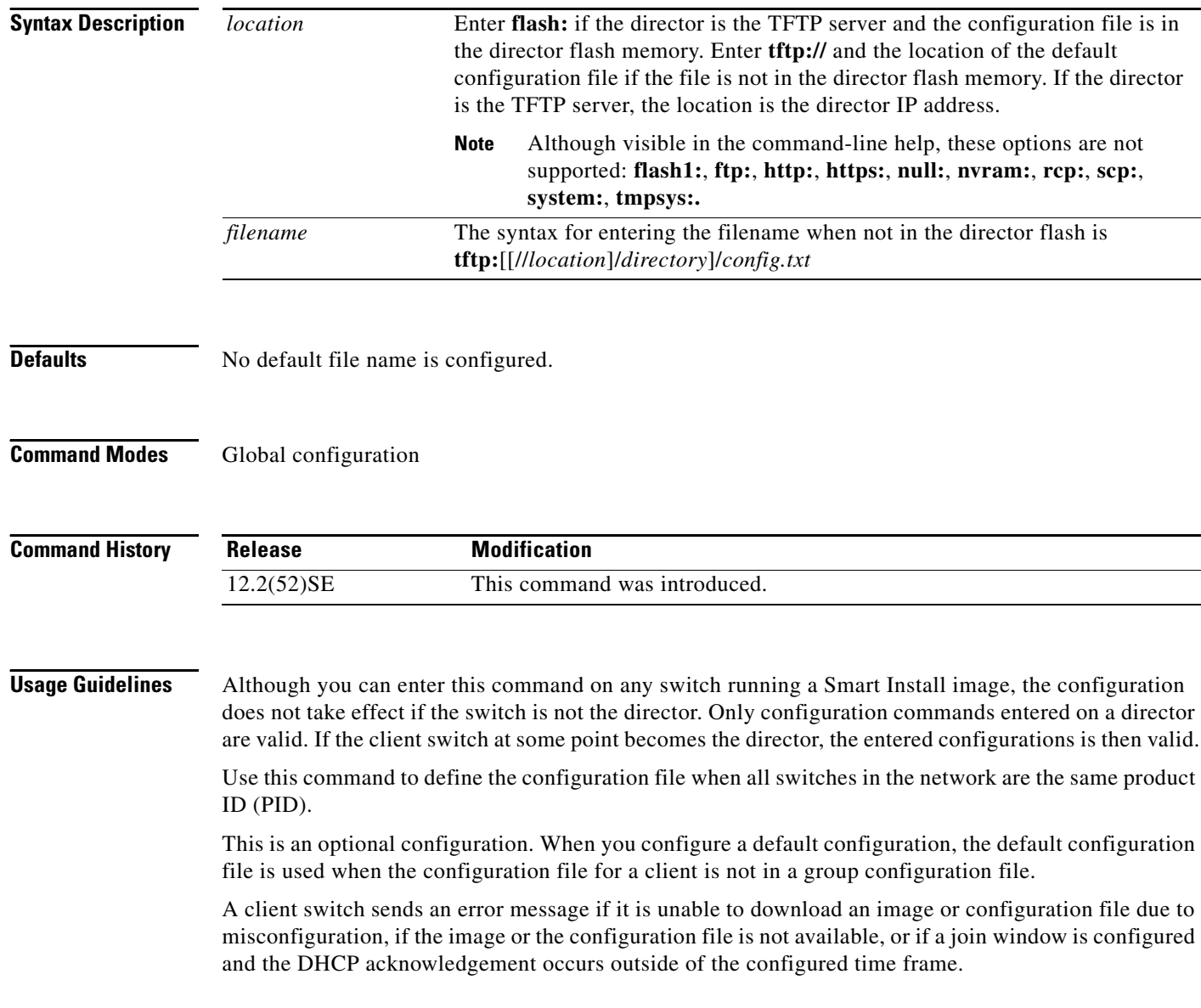

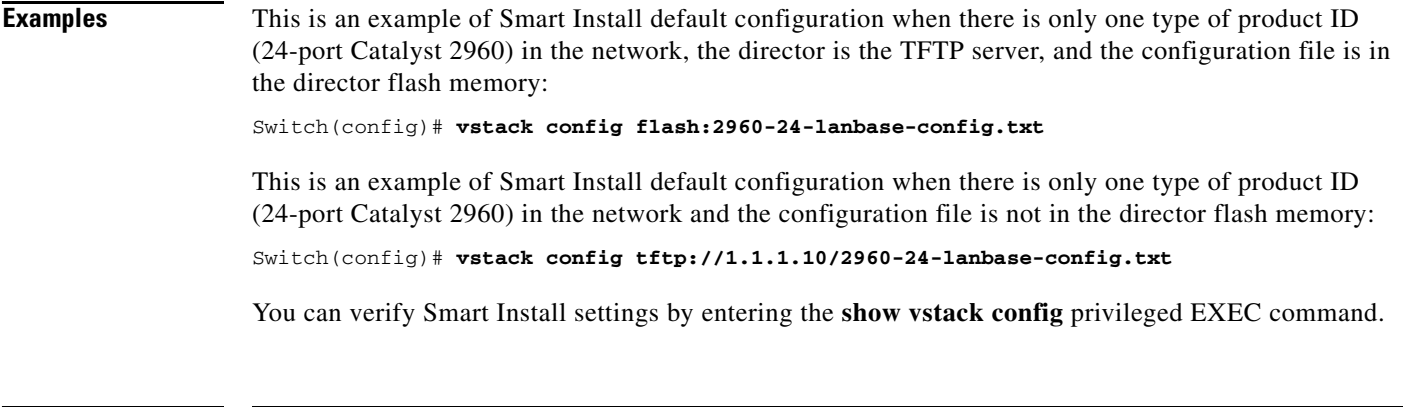

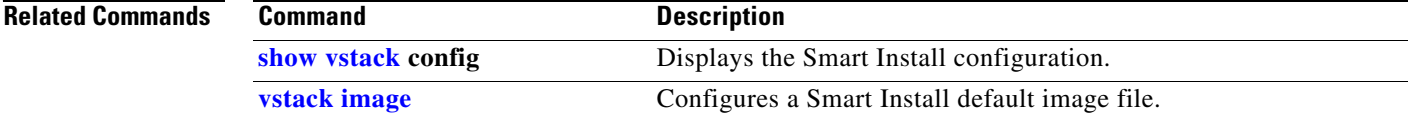

# **vstack dhcp-localserver**

To configure the Smart Install integrated director as the Smart Install DHCP server, use the **vstack dhcp-localserver** global configuration command on the director. The command creates a Smart Install DHCP pool and enters Smart Install DHCP configuration mode. To delete the Smart Install DHCP pool, use the **no** form of this command.

**vstack dhcp-localserver** *poolname* 

**no vstack dhcp-localserver** *poolname* 

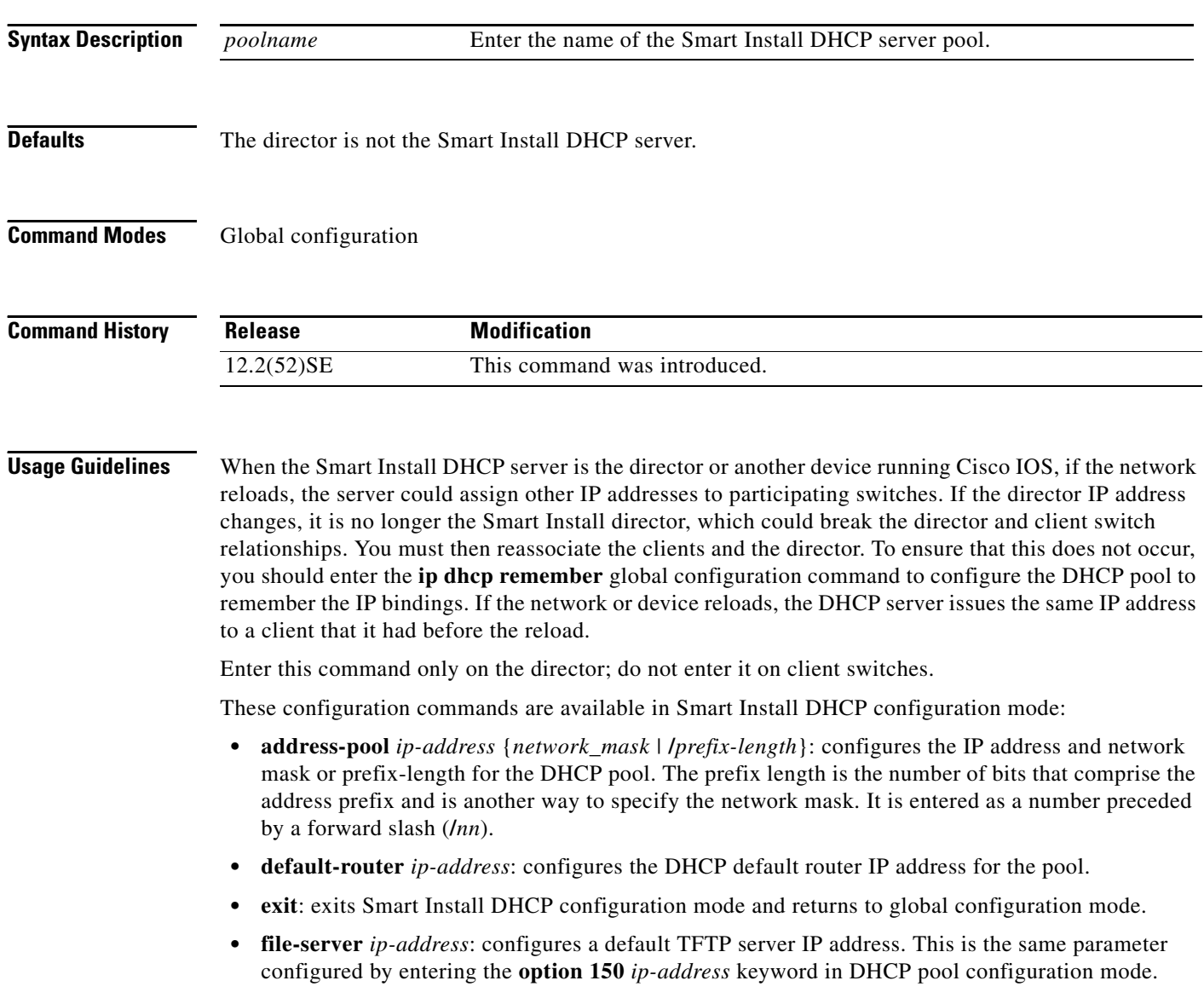

**• no**: negates a command or sets its default.

#### **Examples** This example shows how to configure a Smart Install DHCP pool named *smart\_install1* by entering

Smart Install DHCP configuration mode and assigning a network address and default router for the pool and a TFTP server:

```
Switch(config)# vstack dhcp-localserver smart_install1 
Switch(config-vstack-dhcp)# address-pool 1.1.1.1 /22
Switch(config-vstack-dhcp)# default-router 2.2.2.2
Switch(config-vstack-dhcp)# file-server 3.3.3.3
Switch(config-vstack-dhcp)# exit
```
You can verify Smart Install DHCP server settings by entering the **show dhcp server** or **show ip dhcp pool** privileged EXEC command.

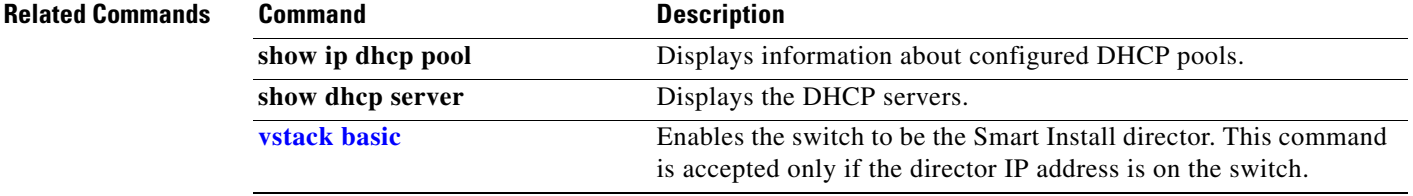

### <span id="page-15-0"></span>**vstack director**

To manually configure the IP address of the director, use the **vstack director** global configuration command on the Smart Install director or client switch. to remove the director IP address configuration, use the **no** form of this command.

**vstack director** *ip-address* 

**no vstack director** 

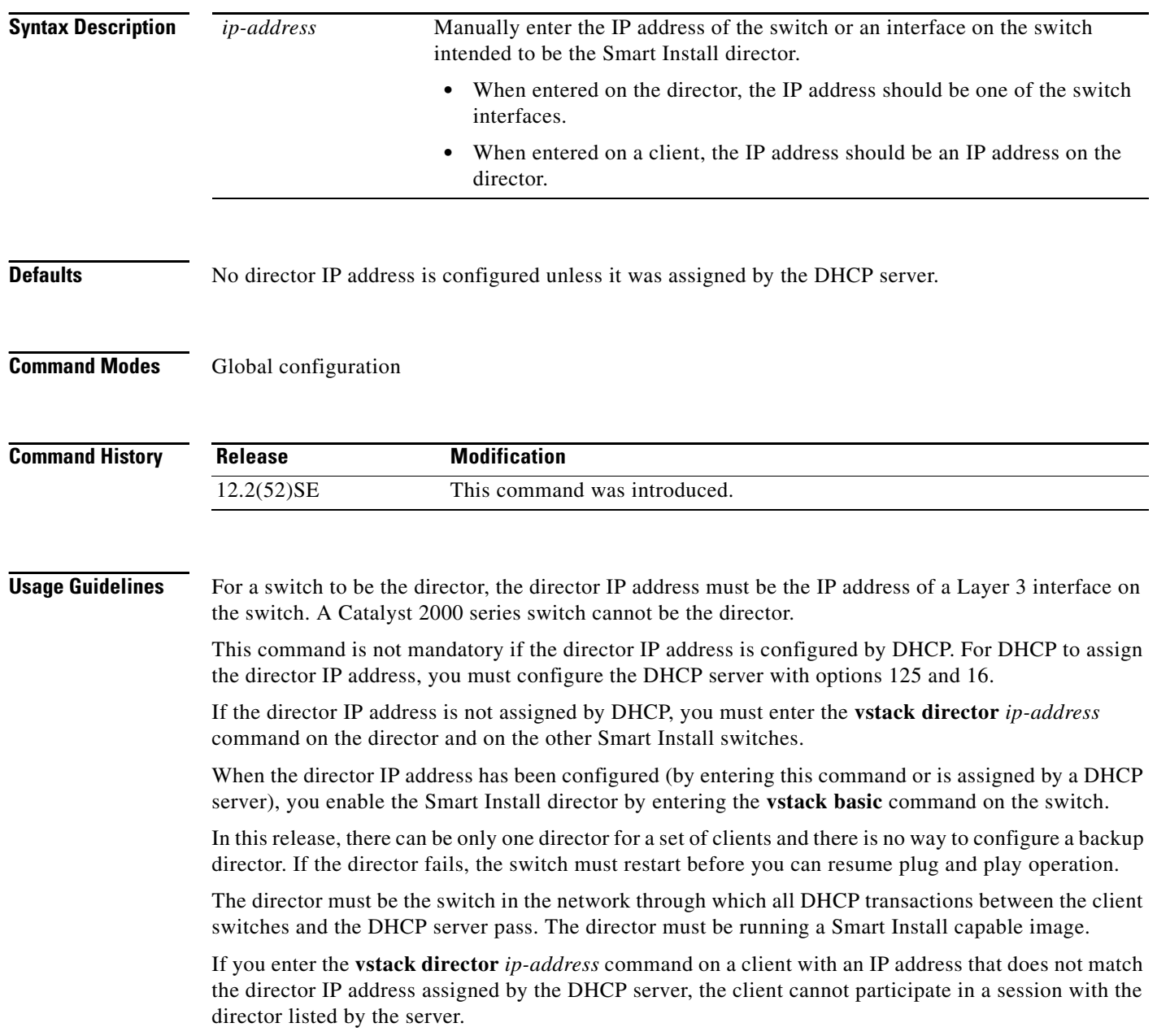

If you enter the v**stack director** *ip-address* command on a client and change the IP address from that of the director, the client attempts to contact the new director. If the new IP address is on the client, that switch becomes the director.

A director changes roles and becomes a client if you shut down or delete the interface on which the director IP address is configured or change the interface IP address.

**Examples** This example shows how to configure the director IP address on a switch and then enable the switch as the director:

```
Switch(config)# vstack director 1.1.1.1
Switch(config)# vstack basic
Switch(config
```
You can verify Smart Install settings by entering the **show vstack config** privileged EXEC command.

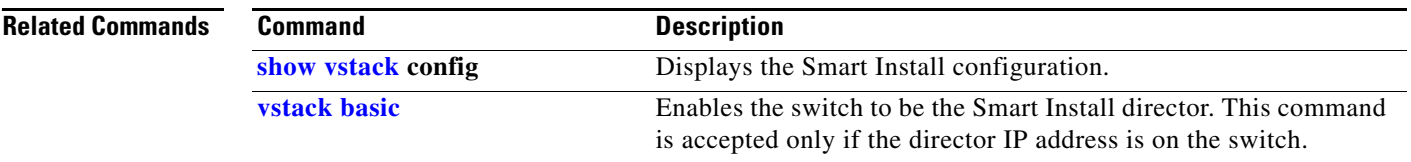

## **vstack download-config**

To start an on-demand configuration download for client switches, use the **vstack download-config**  privileged EXEC command on the Smart Install director. This command is visible only on the director.

**vstack download-config** {*config\_URL ip\_address |* **built-in** *product\_family port\_config*} *remote\_switch\_password* **startup** [**reload**] [**in** *time*]

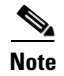

**Note** There is not a **no** form for this command.

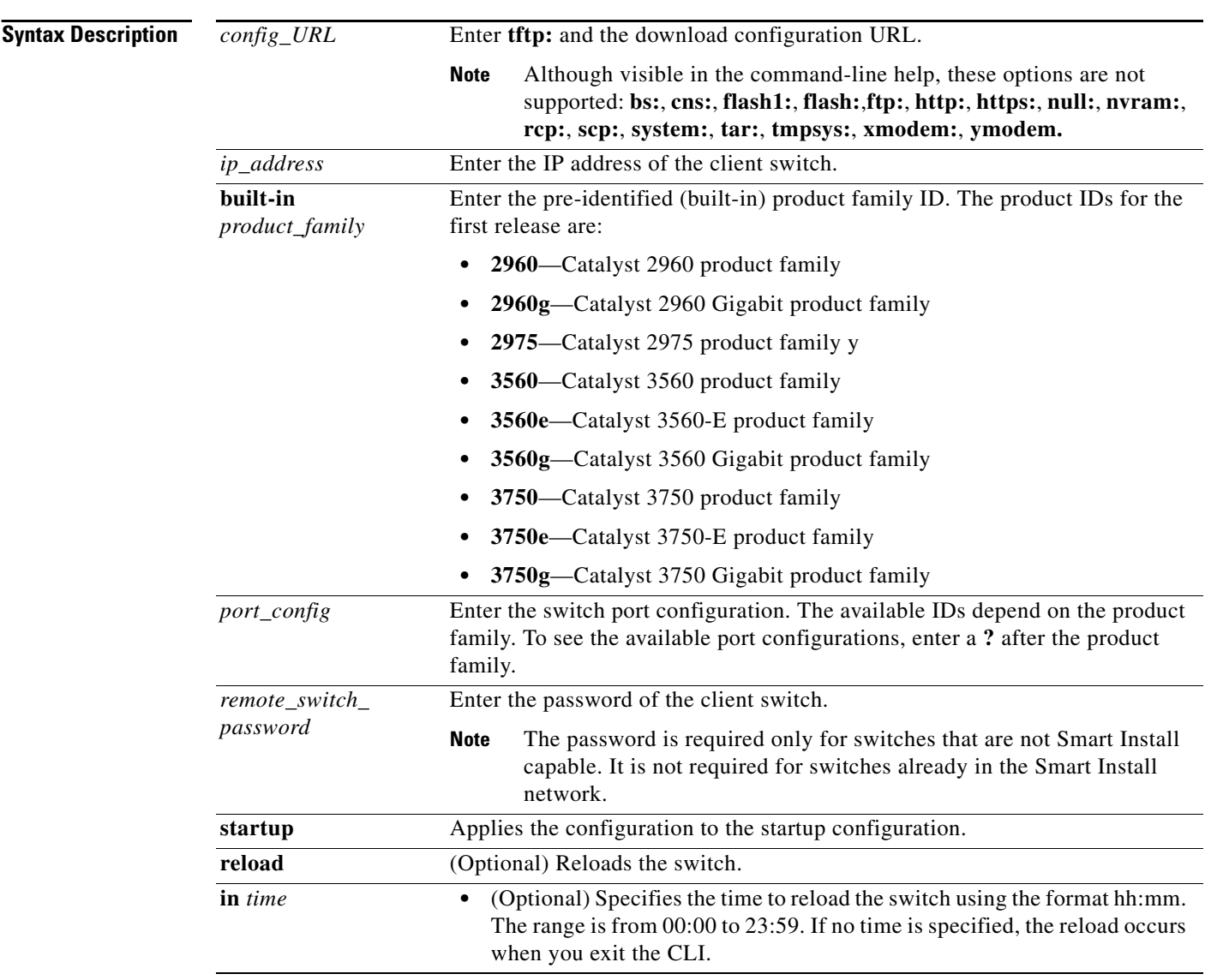

**Defaults** No download configuration is identified.

**Command Modes** Privileged EXEC **Command History Usage Guidelines** You can enter this command only on the director. When you enter the **built-in** *product\_family port\_config* keywords for an on-demand configuration download, you must have previously identified the configuration for the specified built-in group. Do this by entering the **config** *location config\_filename* Smart Install group configuration command. The *remote\_switch\_password* is required only for switches that are not Smart Install capable. It is not required for switches already in the Smart Install network. **Examples** This example shows how to start an on-demand image download of the configuration file for a 2960 24-port switch on a client switch with the password *mypassword*. The download occurs when the switch starts in 10 hours: Switch# **vstack download-config built-in 2960 24 mypassword startup in 10**  To see the configuration files for built-in or custom groups, enter the **show vstack group** {**built-in** | **custom**} privileged EXEC command. To verify the success of the download, enter the **show vstack download-status** privileged EXEC command. **Related Commands Release Modification** 12.2(52)SE This command was introduced. **Command Description [show vstack](#page-4-0) download-status**  [**detail**] Displays Smart Install download status. The **show vstack download-status detail** display includes detailed reasons for download failures. **[show vstack](#page-4-0) group Displays configures Smart Install groups.** 

Г

# **vstack download-image**

To configure an on-demand image download for client switches, use the **vstack download-image**  privileged EXEC command on the Smart Install director. This command is visible only on the director.

**vstack download-image** {*imagelist file\_URL ip\_address |* **built-in** *product\_family port\_config*} *remote\_switch\_password* [**override**] **reload** [**in** *time*]

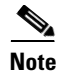

**Note** There is not a **no** form for this command.

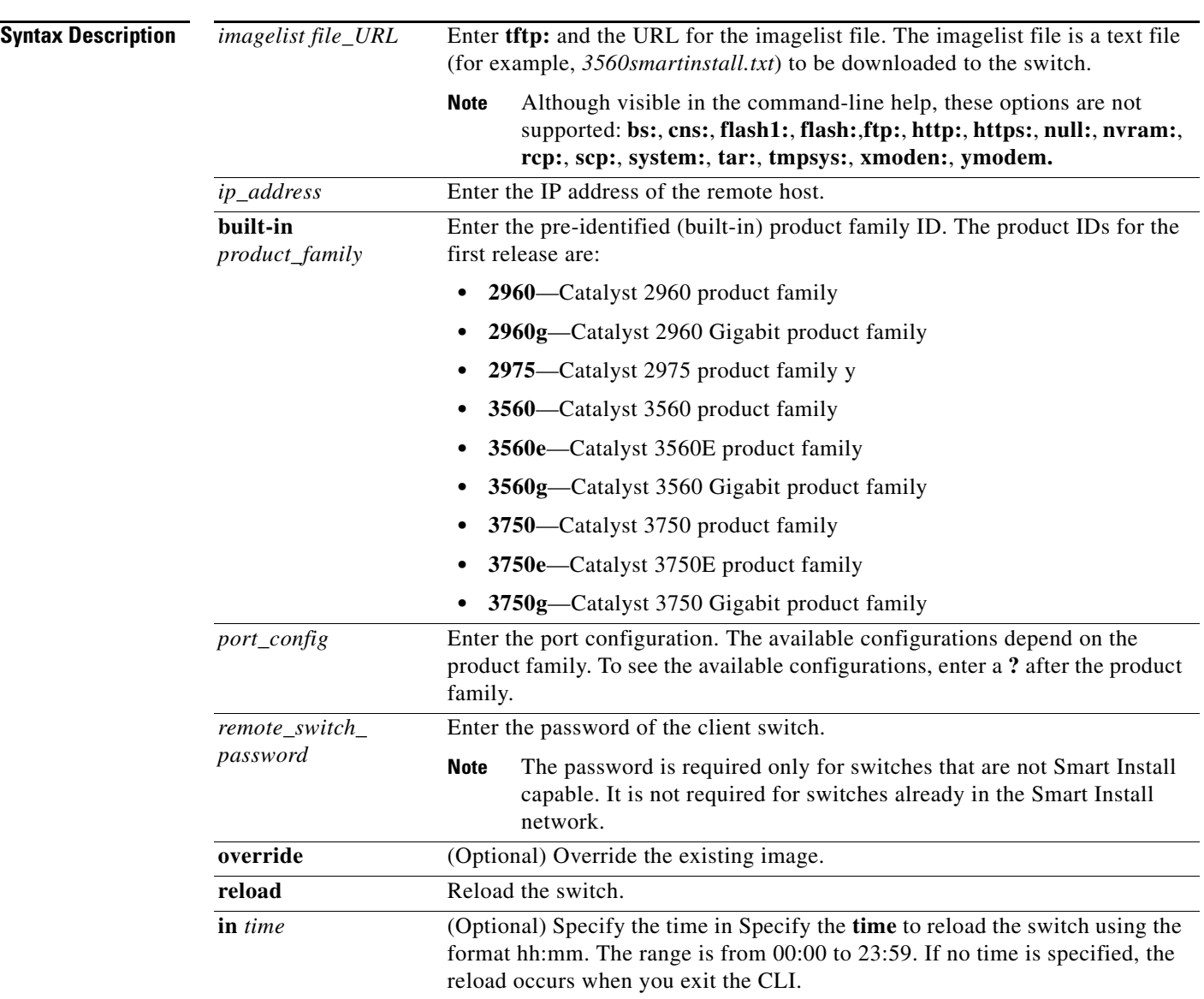

**Defaults** No download image is identified.

**Command Modes** Privileged EXEC **Command History Usage Guidelines** You can enter this command only on the director. The imagelist file is a text file (for example, *3560smartinstall.txt*) that will be uploaded to the switch. When you create the text file, include the name of the image that you want to download (for example, *c3560-ipservices-mz.122-52.SE.tar*). This image must be a tar and not a bin file. For a standalone switch, the imagelist file contains a single image. For a stack, the imagelist contains images for all members of the stack, which could be different or the same. The image must match the image stored on the TFTP server. When you enter the **built-in** *product\_family port\_config* keywords for an on-demand image download, you must have previously identified the image for the specified built-in group by entering the **image** *location image\_list file* Smart Install group configuration command. The *remote\_switch\_password* is required only for switches that are not Smart Install capable. It is not required for switches already in the Smart Install network. **Examples** This example shows how to start an on-demand image download of the configured imagelist file for a 2960 24-port client switch with the password *mypassword*. The switch is set to reload in 10 hours: Switch# **vstack download-image built-in 2960 24 mypassword reload in 10:00**  To see the images in the director database, enter the **show vstack status detail** privileged EXEC command. To see images configured for built-in or custom groups, enter the **show vstack group**  {**built-in** | **custom**} privileged EXEC command. To verify the success of the download, enter the **show vstack download-status** privileged EXEC command. **Related Commands Release Modification** 12.2(52)SE This command was introduced. **Command Description [show vstack](#page-4-0) download-status**  [**detail**] Displays Smart Install download status. Entering **show vstack download-status detail** includes detailed reasons for download failures. **[show vstack](#page-4-0) group Displays configures Smart Install groups. [show vstack](#page-4-0) status detail** Displays Smart Install imagelists in the director database.

 $\mathbf I$ 

#### <span id="page-21-0"></span>**vstack group built-in**

To identify a built-in Smart Install group and to enter Smart Install group configuration mode for the group, use the **vstack group built-in** global configuration command on the Smart Install director. The built-in groups are currently shipping products. To remove the configuration for the built-in group, use the **no** form of this command.

**vstack group built-in** *product\_family port\_config*

**no vstack group built-in** *product\_family port\_config*

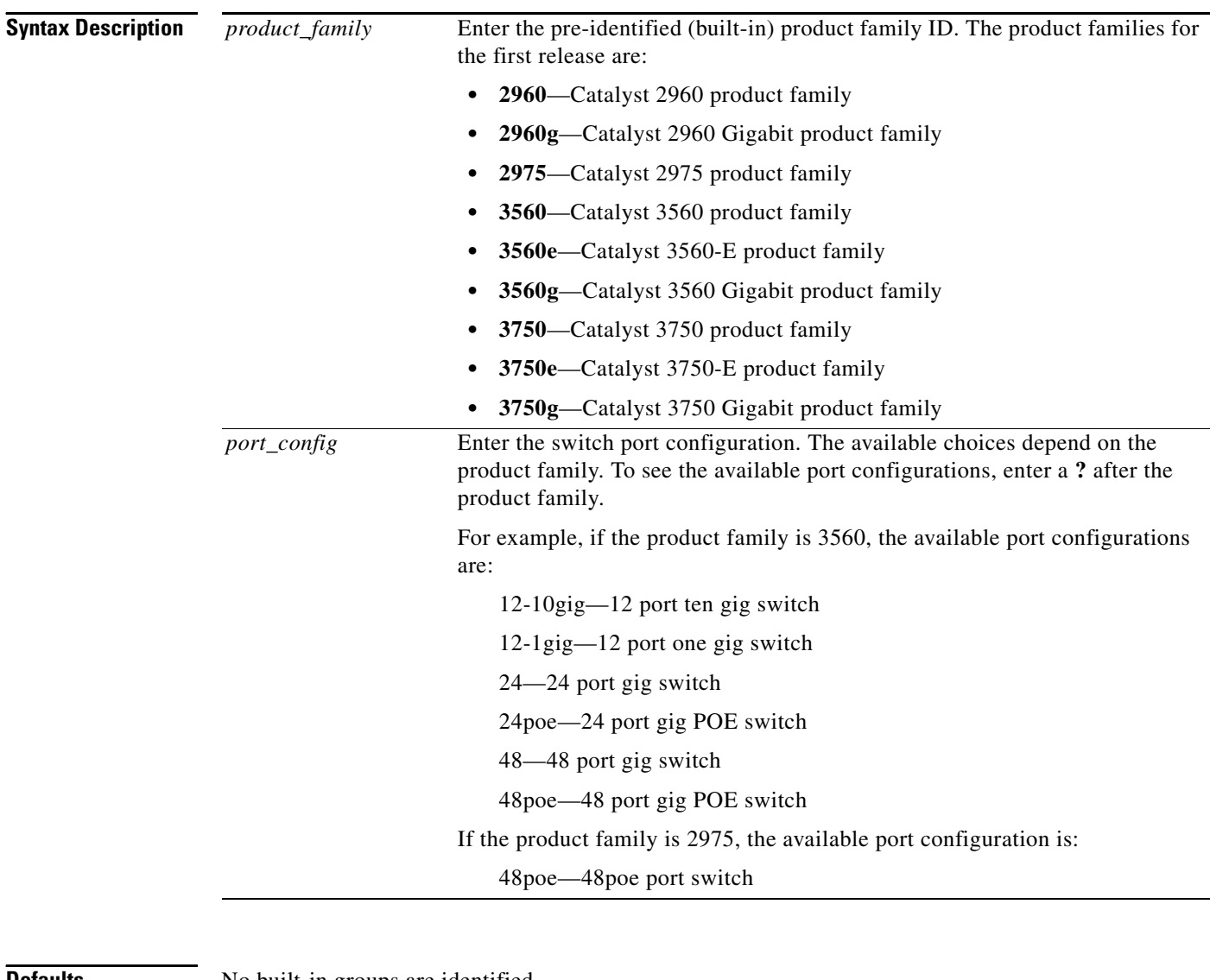

**Defaults** No built-in groups are identified.

**Command Modes** Global configuration

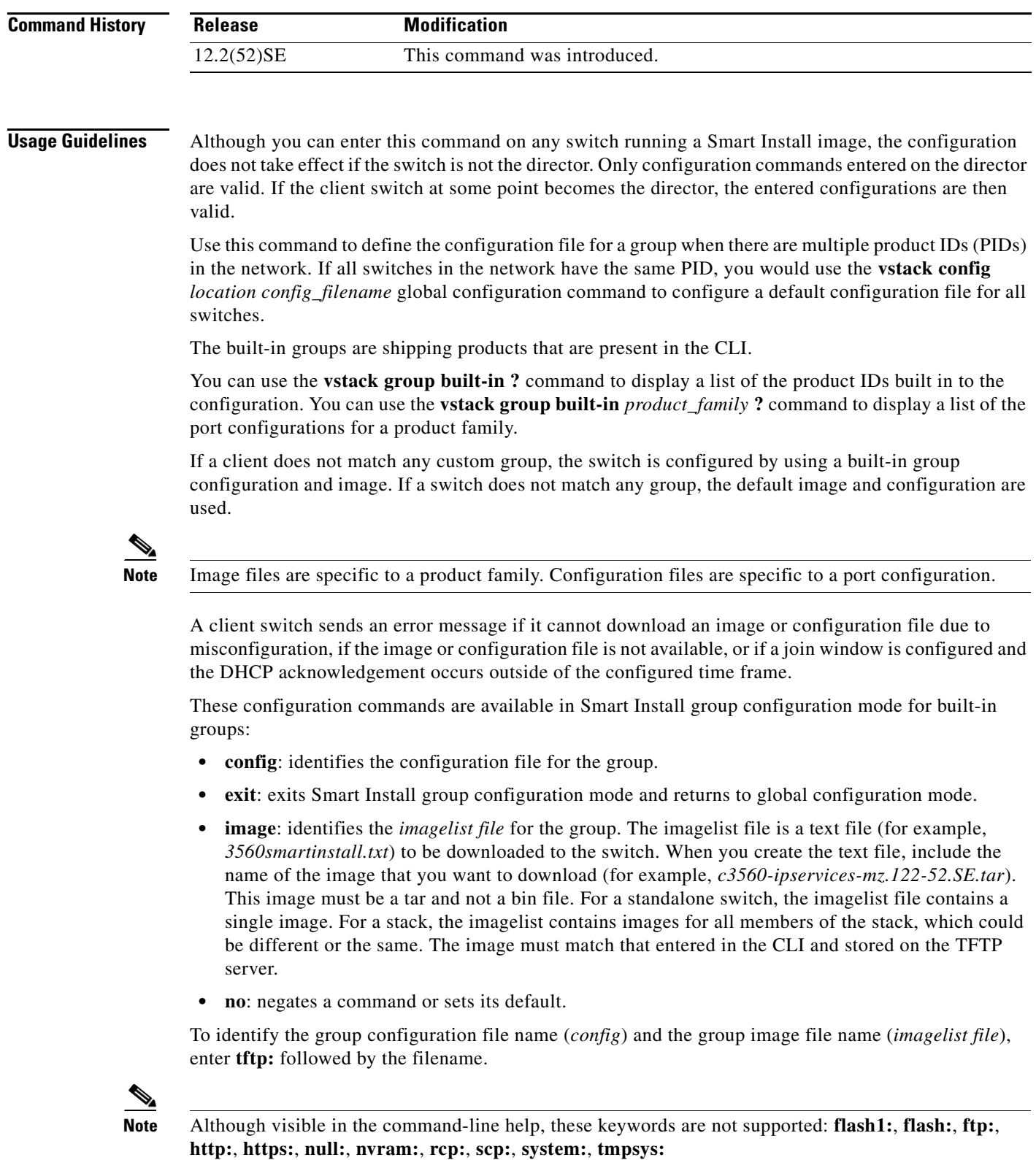

#### **Examples** This example shows how to identify a group as Catalyst 3560 8-port power over Ethernet (PoE) switches and to enter Smart Install group configuration mode. It identifies the image to be obtained through TFTP for the group as the *3560smartinstall.txt*, which contains the 3560 IP base image for 12.2(52)SE, and identifies the configuration file as the 3560 IP base image.

Switch(config)# **vstack group built-in 3560 8poe**  Switch(config-vstack-group)# **image tftp://1.1.1.10/3560smartinstall.txt** Switch(config-vstack-group)# **config tftp://1.1.1.10/3560-24-ipbase-config.txt**

You can verify group settings by entering the **show vstack group built-in** privileged EXEC command.

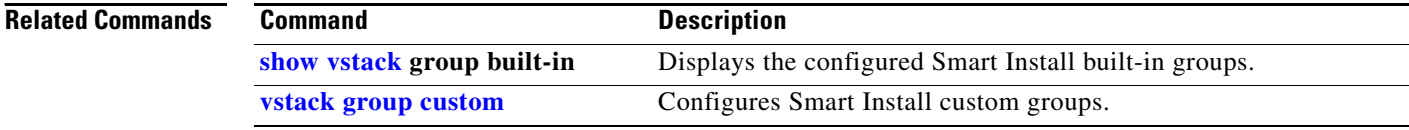

# <span id="page-24-0"></span>**vstack group custom**

To configure a user-defined Smart Install group and to enter Smart Install group configuration mode for the group, use the **vstack group custom** global configuration command on the Smart Install director. To return to the default setting or to remove the group, use the **no** form of this command.

**vstack group custom** *group\_name* {**connectivity** | **product-id** | **stack**}

**no vstack group custom** *group***\_***name*

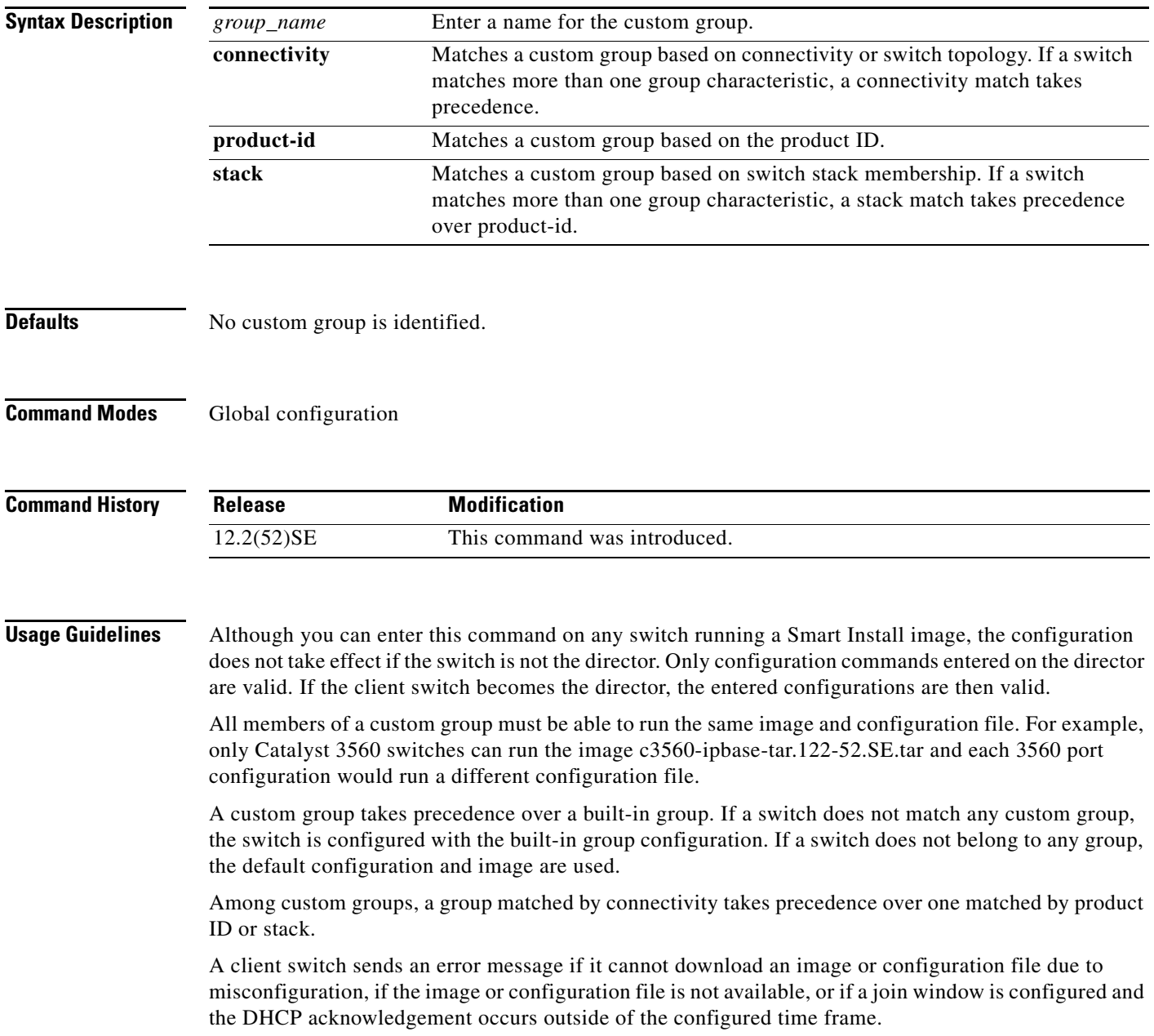

These configuration commands are available in Smart Install group configuration mode for custom groups:

- **• config**: identifies the configuration file for the group.
- **• exit**: exits Smart Install group configuration mode and returns to global configuration mode.
- **• image**: identifies the *imagelist file* for the group.

The imagelist file is a text file (for example, *3750smartinstall.txt*) to be downloaded to the switch. When you create the text file, include the name of the image that you want to download (for example, *c3750-ipservices-mz.122-52.SE.tar*). This image must be a tar and not a bin file. For a standalone switch, the imagelist file contains a single image. For a stack, the imagelist file contains images for all members of the stack, which could be different or the same. The image must match that entered in the CLI and stored on the TFTP server.

- **• match**: configure the match type for the group. See the **[match \(Smart Install group configuration\)](#page-2-0)** command for more information about defining criteria for the custom group.
- **• no**: negates a command or sets its default.

To identify the group configuration file name (*config*) and the group image file name (*imagelist file*), enter **tftp:** *config* followed by the filename.

**Note** Although visible in the command-line help, these keywords are not supported: **flash1:**, **flash:**, **ftp:**, **http:**, **https:**, **null:**, **nvram:**, **rcp:**, **scp:**, **system:**, **tmpsys:** 

**Examples** This example shows how to identify a custom group named *test* based on matching connectivity and to enter Smart Install group configuration mode. It specifies that the group includes switches connected to the host with the IP address 2.2.2.2 with an interface name as *finance*, and identifies the image and configuration to be obtained through TFTP for the group:

```
Switch(config)# vstack group custom test connectivity
Switch(config-vstack-group)# match host 2.2.2.2 interface finance
Switch(config-vstack-group)# image tftp://1.1.1.10/3560smartinstall.txt
Switch(config-vstack-group)# config tftp://1.1.1.103560-24-ipbaseconfig.txt
```
You can verify the group settings by entering the **show vstack group custom** privileged EXEC command.

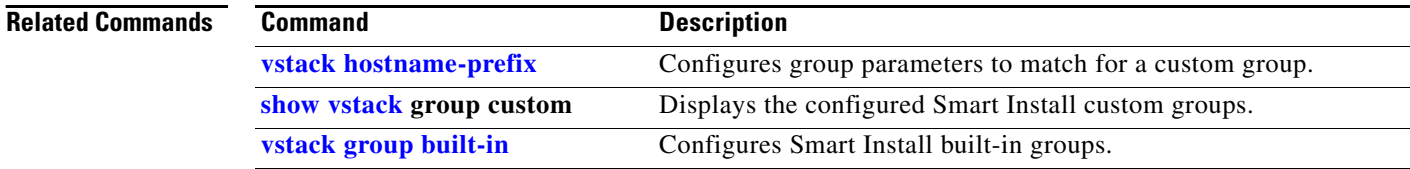

# <span id="page-26-0"></span>**vstack hostname-prefix**

To specify a prefix for the hostname for a client switch, use the **vstack hostname-prefix** global configuration command on the Smart Install director. To remove the prefix name setting, use the **no** form of this command.

**vstack hostname-prefix** *prefix*

**no vstack hostname-prefix** 

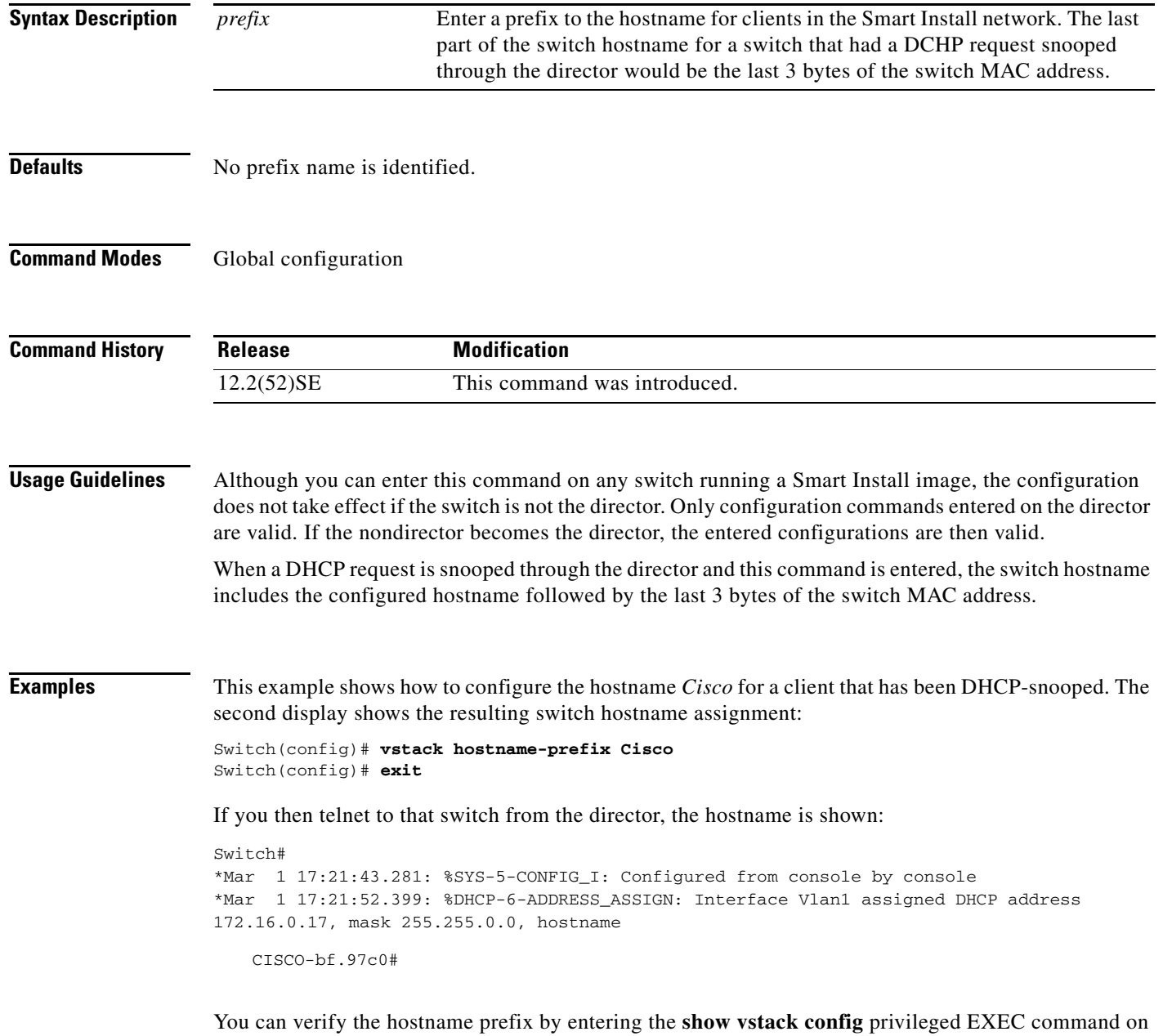

the director.

**The Co** 

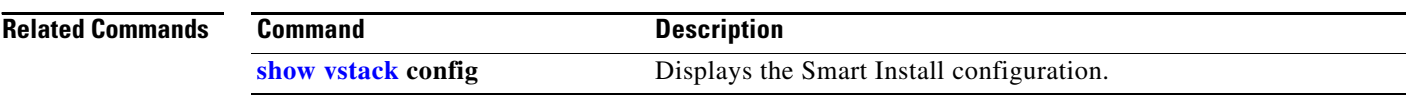

## <span id="page-28-0"></span>**vstack image**

To configure the default image file name for all clients in a Smart Install topology, use the **vstack image**  global configuration command on the Smart Install director. To remove the default image, use the **no** form of this command.

**vstack image** *location* {*image\_name.***tar |** *image\_list file*}

**no vstack image** 

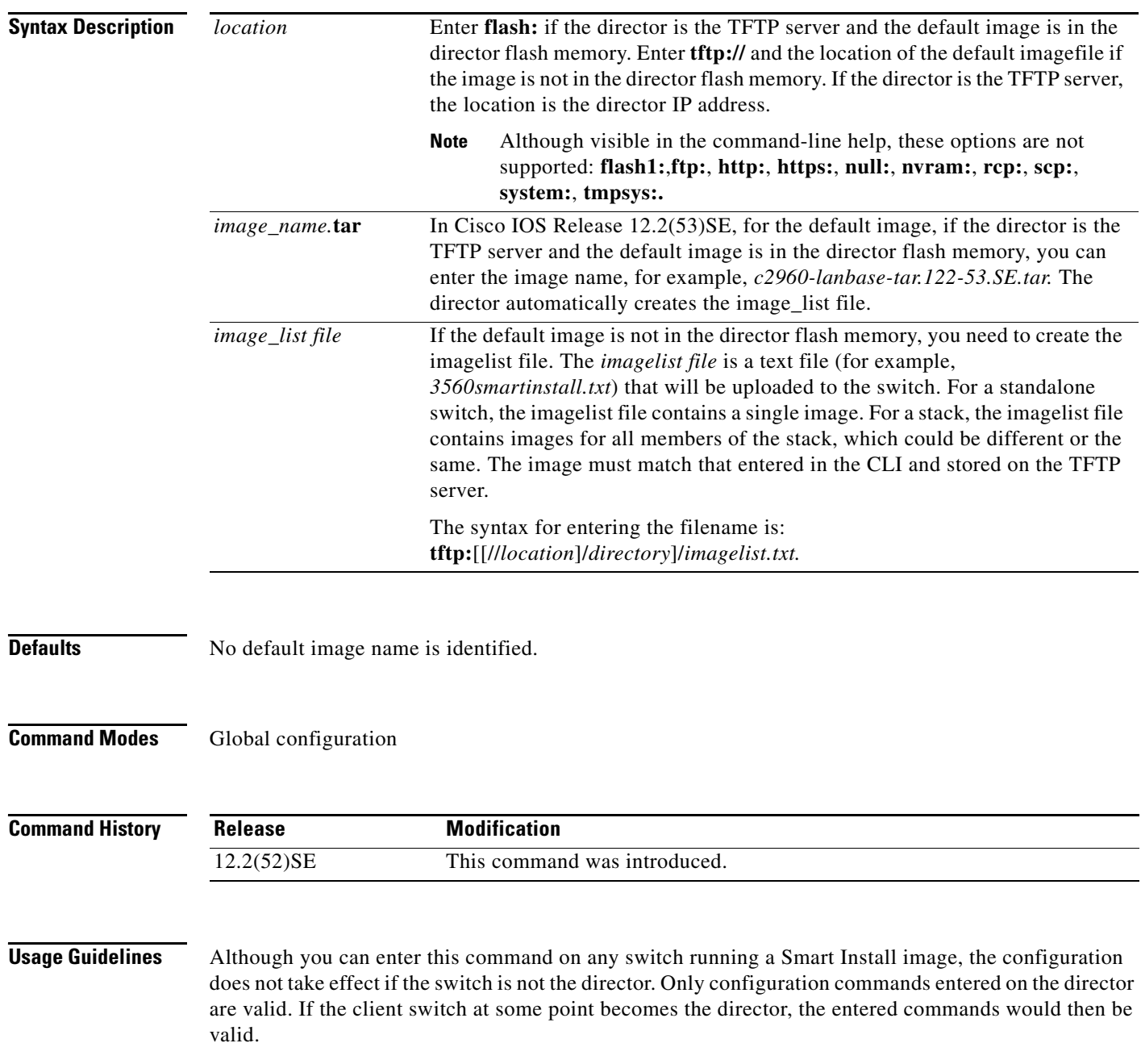

**Cisco Smart Install Configuration Guide**

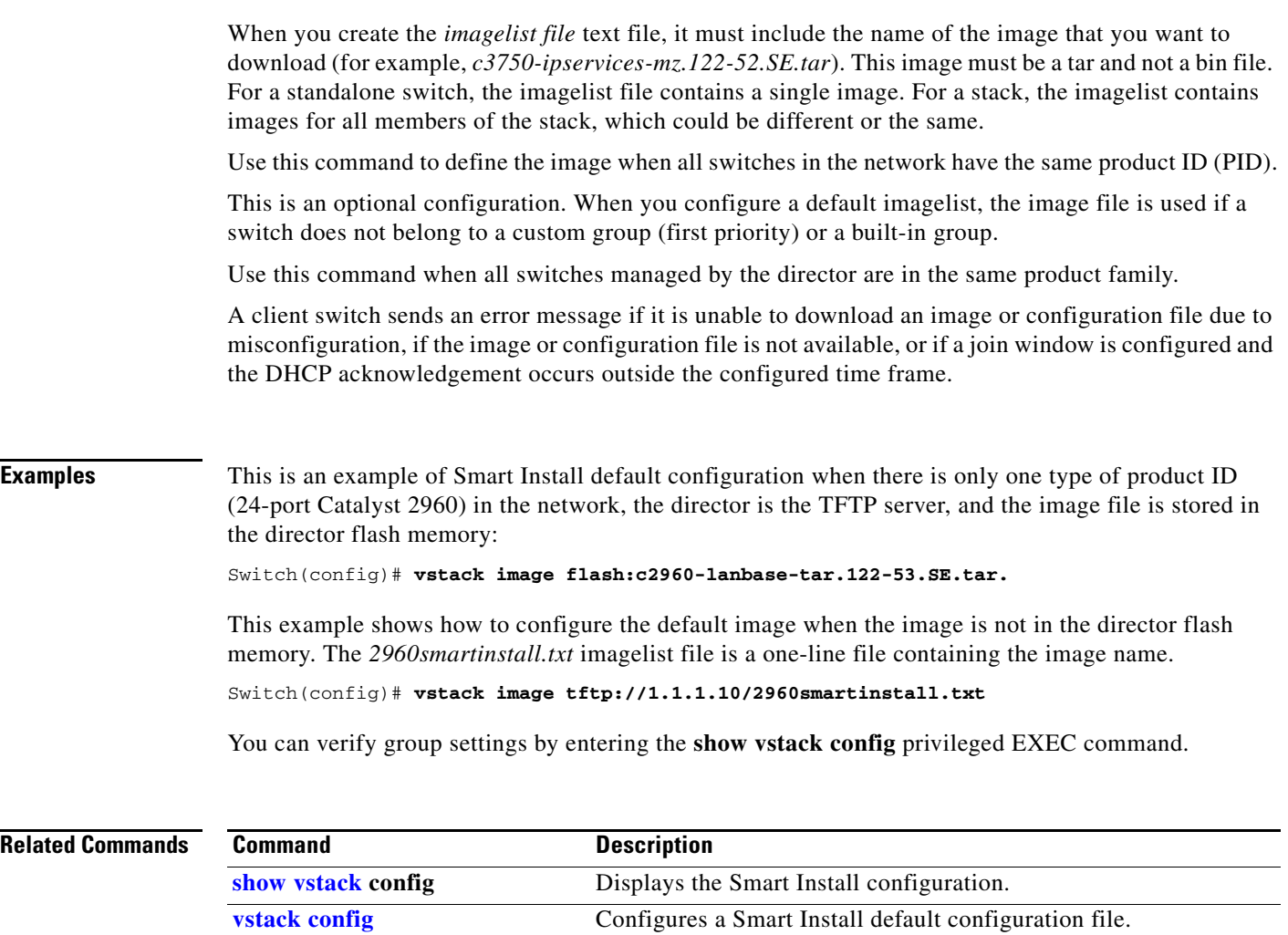

П

## **vstack join-window start**

To configure the time interval during which the director sends configuration and image files to clients, use the **vstack join-window start** global configuration command on the Smart Install director. To remove the join-window configuration, use the **no** form of this command.

**vstack join-window start** [*date*] *hh:mm* [*interval*] [**end** *date*] [**recurring**]}

**no vstack join-window** 

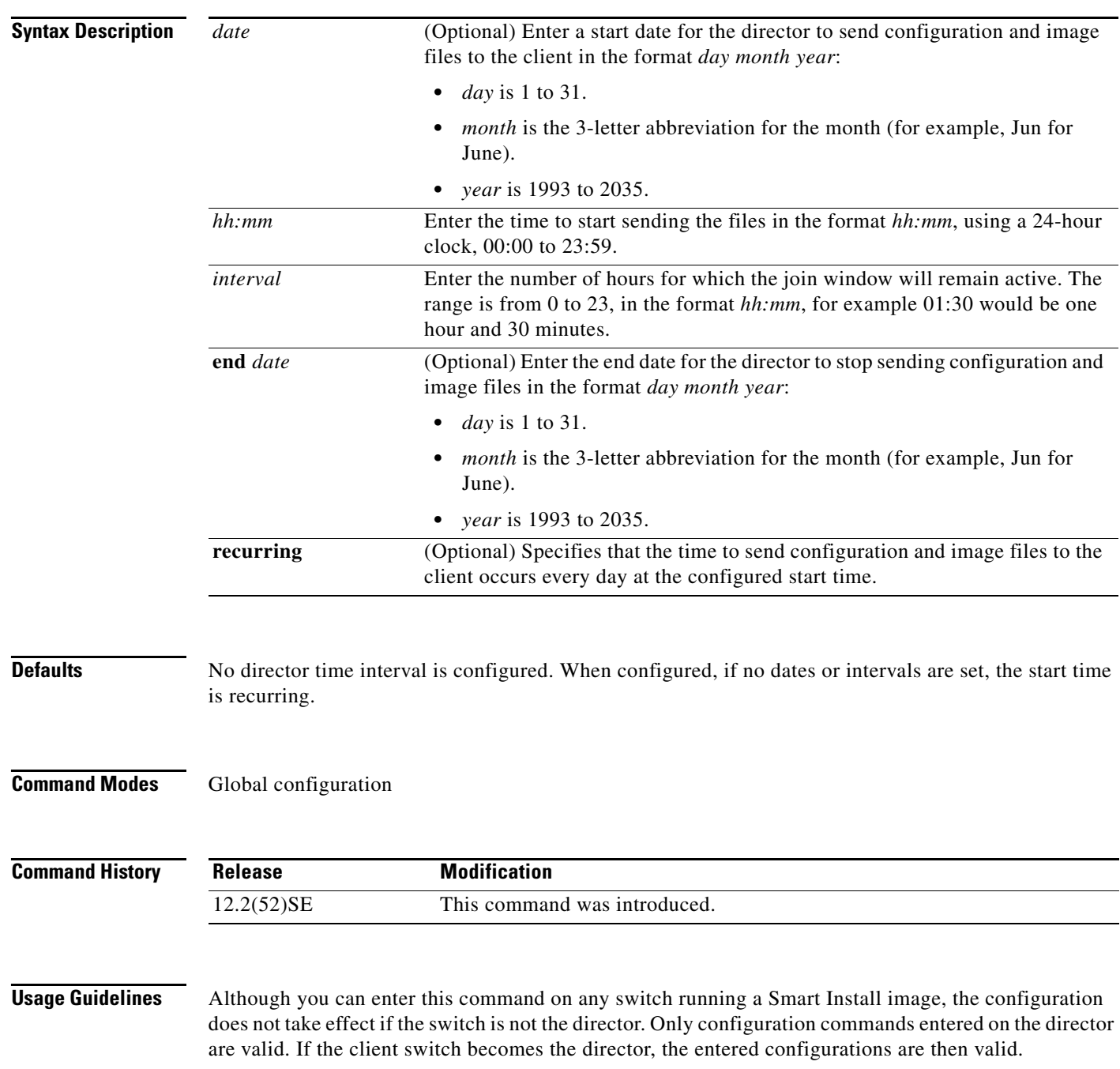

**Cisco Smart Install Configuration Guide**

When a join window is configured and clients are detected outside the join window, the director does not send files to the client until the next configured join window. The autoinstall process occurs on the client as if it were not a Smart Install client. During the join window, clients cannot upgrade their image or configuration file except with files received from the director. Within the join window, the director passes the names and locations of the image and configuration files to the client, which then upgrades its image and configuration files. When a join window is configured, a client switch sends an error message that it cannot download an image or configuration file due to misconfiguration if the DHCP acknowledgement occurs outside the configured time frame. **Examples** This example shows how to configure the director to insert DHCP options, starting at 10 a.m. and recurring every day at this time. Switch(config)# **vstack join-window start 10:00 recurring** This example shows how to configure the join window to start on July 4, 2009 and remain on (no end date). Switch(config)# **vstack join window start 04 july 2009 09:00**  This example shows how to configure the join window to start on July 4, 2009 and end on July 5, 2009. Switch(config)# **vstack join window start 04 july 2009 10:00 end 05 july 2009** This example shows how to configure the join window to start on July 4, 2009 at 10 am and continue for 4 hours:. Switch(config)# **vstack join window start 04 july 2009 10:00 04:00**  This example shows how to configure the join window to start on July 7, 2009 at 10 a.m., operate for 4 hours, recurs daily at that time until July 10, when the join window ends and remains shut. Switch(config)# **vstack join window s 07 july 2009 10:00 04:00 end 10 july 2009 recur** You can verify join-window settings by entering the **show vstack config** privileged EXEC command on the director.

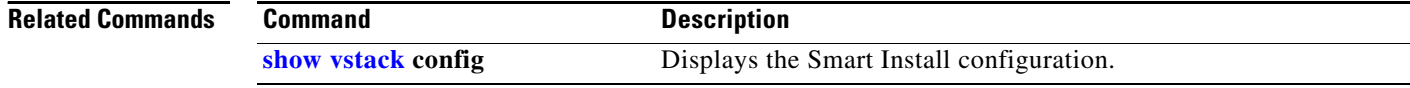

## **vstack vlan**

To configure Smart Install VLANs for DHCP snooping, use the **vstack vlan** global configuration command on the Smart Install director. To remove a Smart Install management VLAN, use the **no** form of this command.

**vstack vlan** *vlan-range*

**no vstack vlan** *vlan-range*

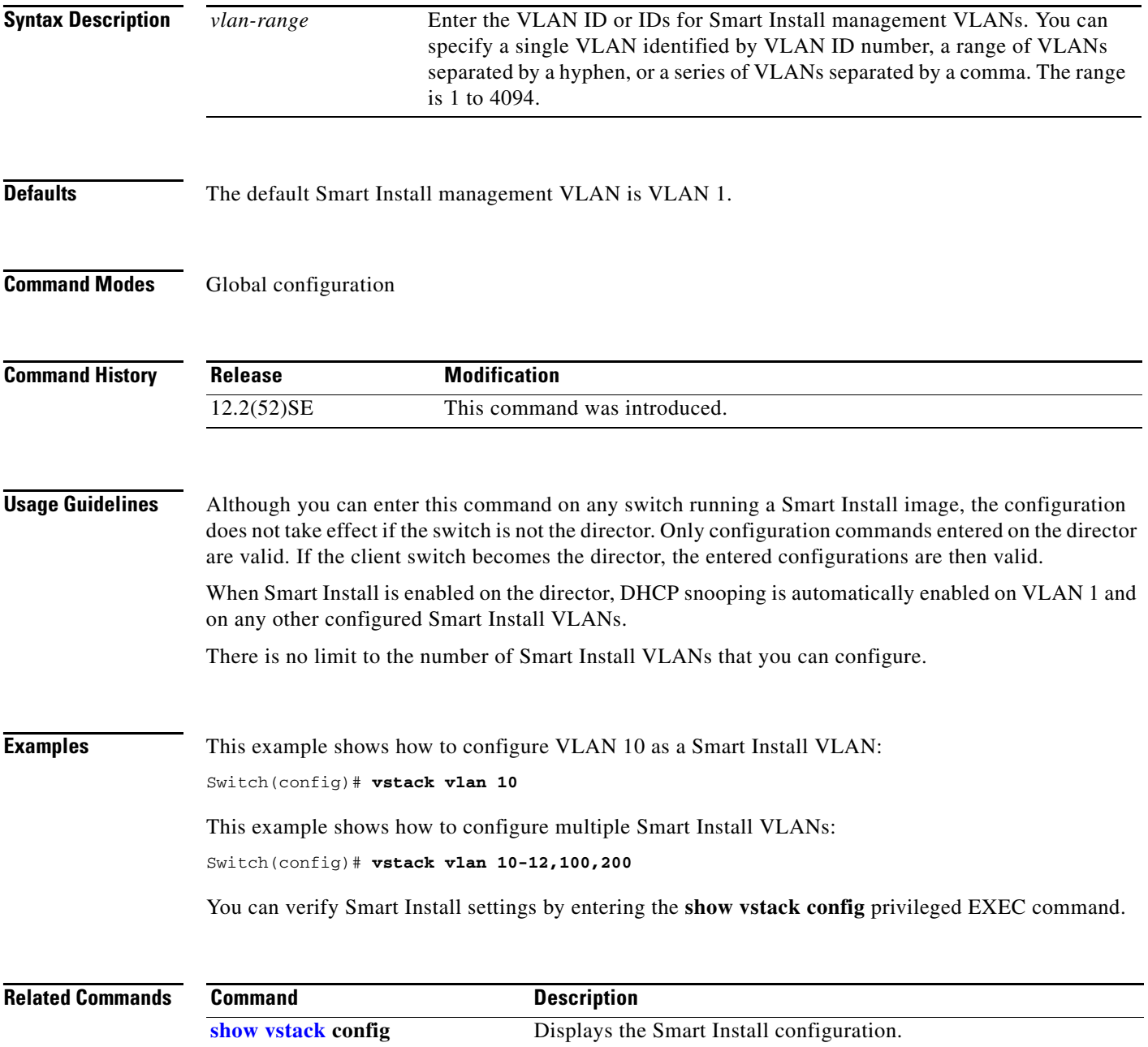

**The Co**